**Εργαστηριακή Άσκηση : Excel**

**Να γίνει ο παρακάτω πίνακας στο Excel** :

**Γυμνάσιο - Αριθμός Παιδιών** 

Τμήμα 1

Τμήμα 2

Αγόρια

Κορίτσια

**Σύνολα Ανά Τάξη**

Αγόρια

Κορίτσια

**Σύνολα Ανά Τάξη**

*Σύνολα*

Α Γυμνασίου

 $\sqrt{13}$ 

4

7

9

Β Γυμνασίου

11

6

5

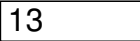

Γ Γυμνασίου

8

 $|10$ 

7

10

*Σύνολα*

αθροίσματος.

- Η στήλη των αγοριών συμπληρώνεται με μπλε.
- Η στήλη των κοριστών συμπληρώνεται με ροζ.
- Η στήλη με τα σύνολα ανά τάξη συμπληρώνεται με πορτοκαλί.

- Στο κελί Κ4 να υπολογιστεί το σύνολο των παιδιών του γυμνασίου.

 - Να συμπληρωθούν οι κάθετες στήλες με τα σύνολα ανά τάξη με πρόσθεση. - Να συμπληρωθούν τα υπόλοιπα σύνολα με τη βοήθεια της συνάρτησης του

- Να γίνει γράφημα που να δείχνει το ποσοστό των κοριτσιών και των αγοριών:

- 
- 
- 
- 

 - Στο κελί Κ6 να υπολογιστεί το σύνολο των αγοριών. - Στο κελί Κ7 να υπολογιστεί το σύνολο των κοριτσιών.

- 
- 
- 
- 
- 
- 
- 
- 
- 

- Η υπόλοιπη μορφοποίηση φαίνεται στον πίνακα.

 $3/4$ 

1. oΣε όλο το σχολείο

2. oΚαι ανά τάξη